Log into Anthology – And click "Make Online Payment"

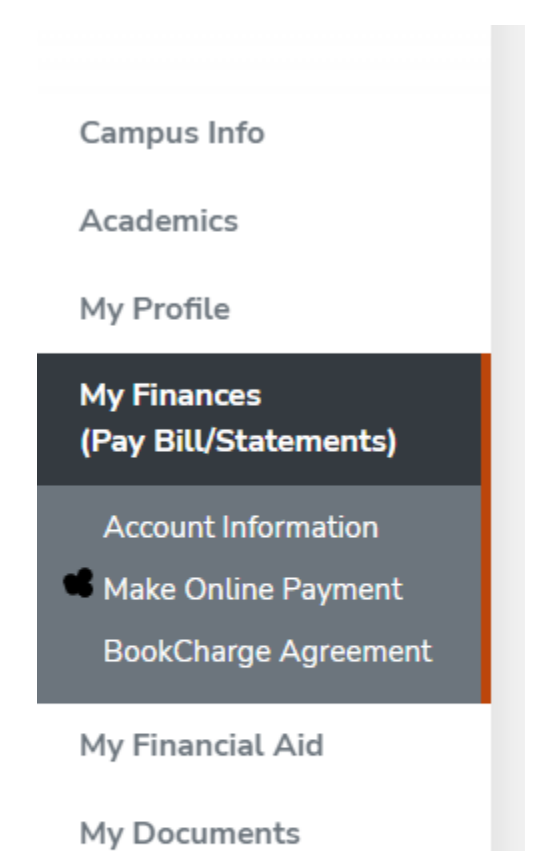

My Housing

Click the "Click Here" link to be get to the Transact Online Payment site

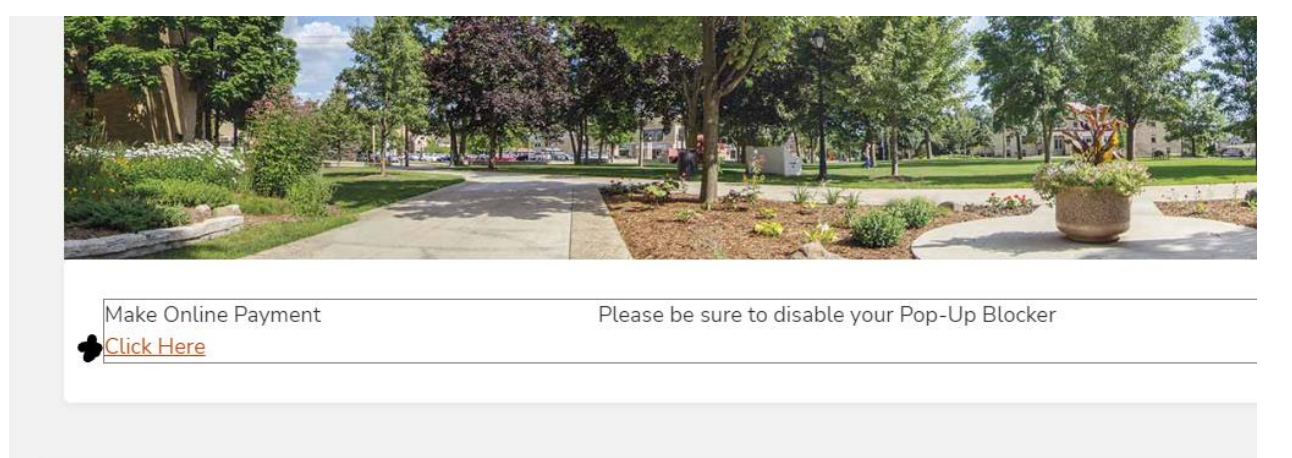

In Transact Online Payment Site - Click "My Account"

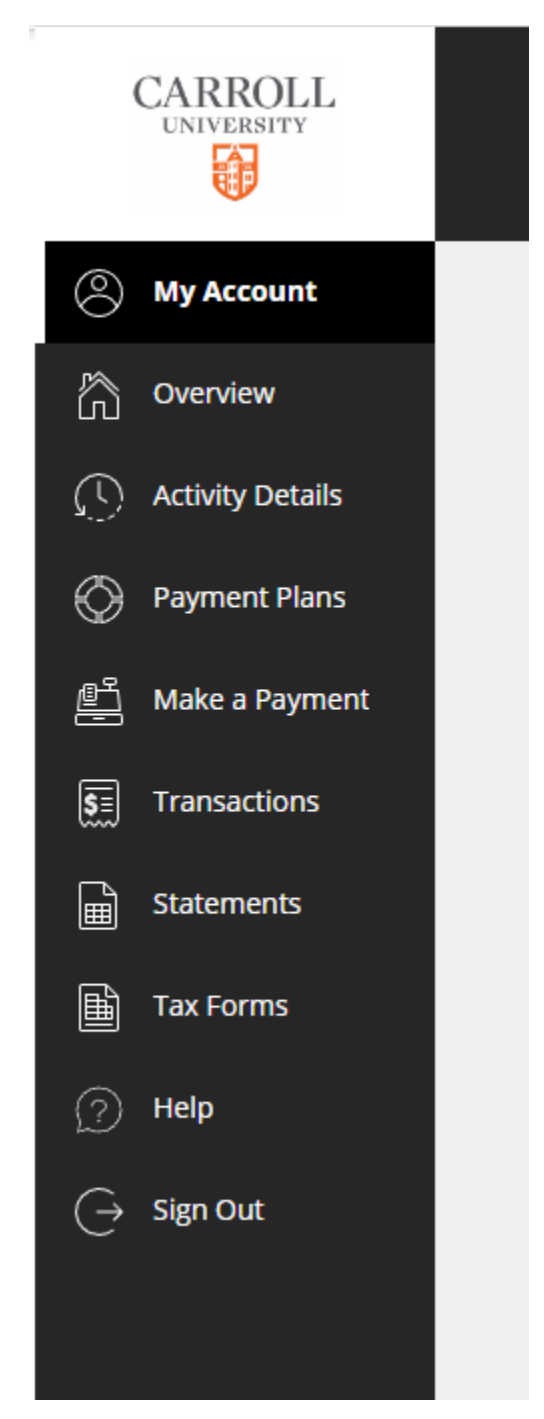

In My Account – Scroll down to "Payers". Click Send a payer invitation. That person will receive an email that will help them create a username and password for the transact site.

## Payers

Do you know someone that would like to help you pay? Invite them to have access to your account!

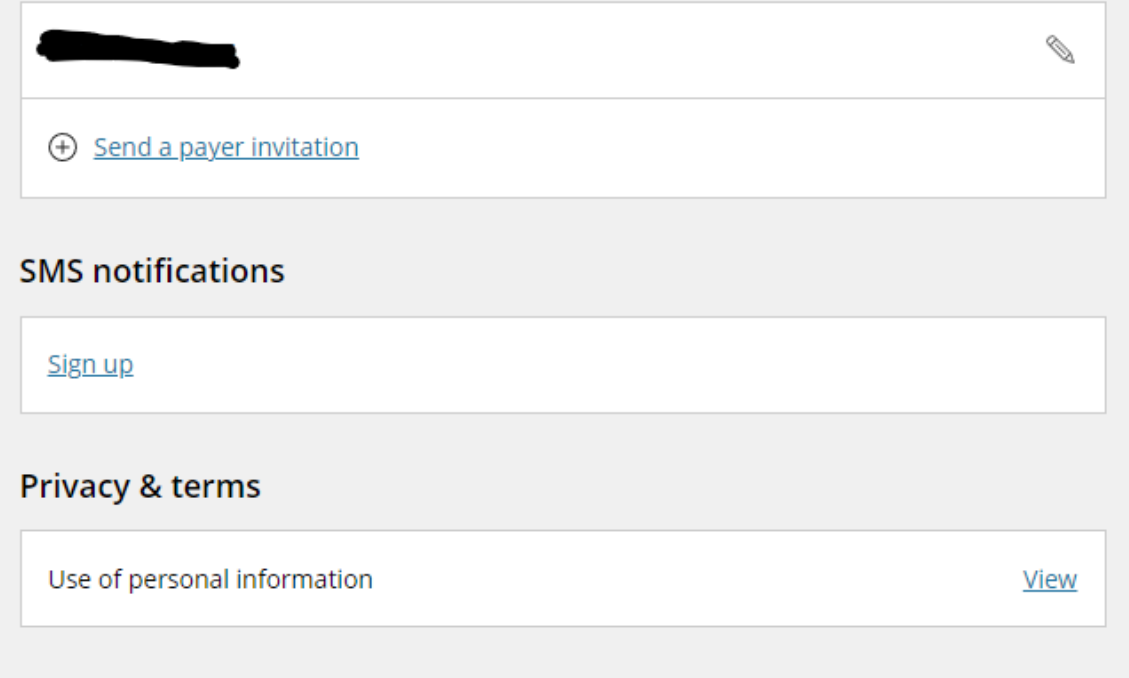